For 30 days FREE Trial of the Pearl software and **getting Trial version keys** the procedure is:

- 1. Go to <a href="https://astrouser.com/">https://astrouser.com/</a> and press Try Now button
- 2. Download the Trial software from\_ http://astrouser.com/softwares/ASTRO-PEARL-Trial.exe
- 3. Download the Installation guide from\_ https://astrouser.com/InstallationDocumentstepbystep.pdf
- **4.** After installation software will give serial key and user ID and will ask for activation key.
- 5. Upload the serial key and user ID in the website. See image below.

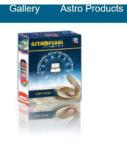

Try Astro Pearl

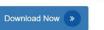

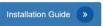

Note: Please fill the below form for getting trail activation key.

| Choose Product    |
|-------------------|
| Select Product    |
| Name of Customer  |
|                   |
| Mobile Number     |
| +91               |
| Customer Email ID |
|                   |
| User ID           |
|                   |
| Serialization Key |
|                   |
| I'm not a robot   |

**6.** You will get the activation key by an auto mail to your given Email ID (inbox / Spam Folder).

- If you do not get mail in 48 Hrs after upload of UserID and serial key then contact <u>sales@astrouser.com</u>
- 8. If you get the Activation key but it does not work or there is an error then also mail to <u>sales@astrouser.com</u> with the screenshot of error.
- 9. If you have problem to install the key or the key does not work then contact Sri AVK Ramakrishna 9619911471
- 10. After installation and during use of Pearl software if there is any issue, go to <u>http://astrouser.com/helpdesk</u> and submit ticket. Note down the ticket number. You can check the resolution of problem by clicking on View Ticket and giving your ticket number.
- 11. If problem persists then contact Sri Ramakrishna who will interact with the technical team of ASTRO and will get back to you
- 12. Do not post screenshots or software problems on whatsapp group.

-:000:-